# Reclaiming The Metadata Commons (Starting with Video)

Kurt Bollacker, Richard Martin Wikimania 2010

#### All of the media we used to create was physical.

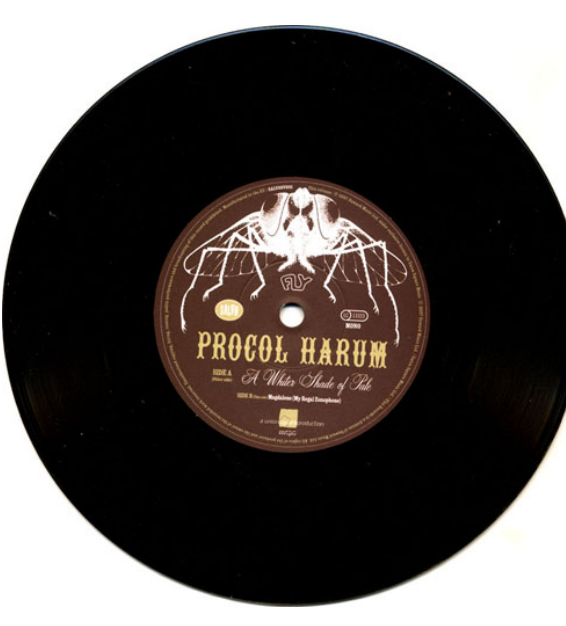

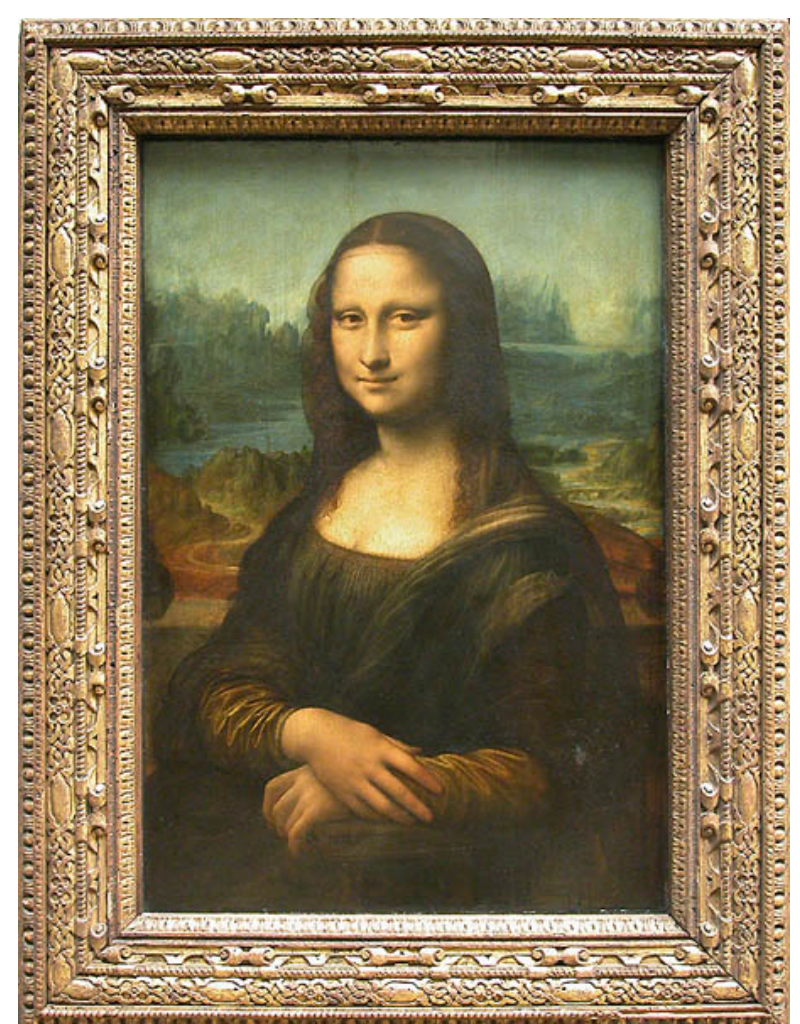

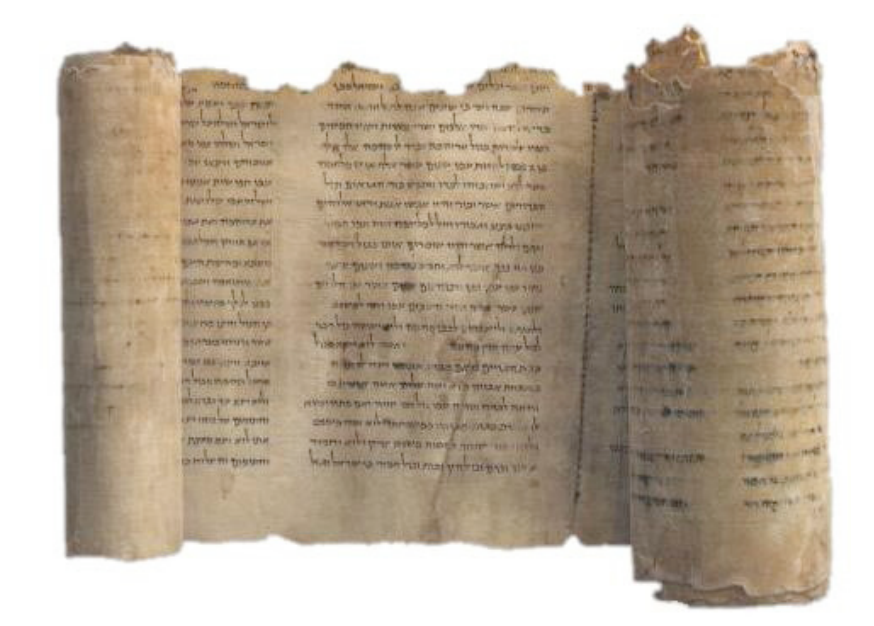

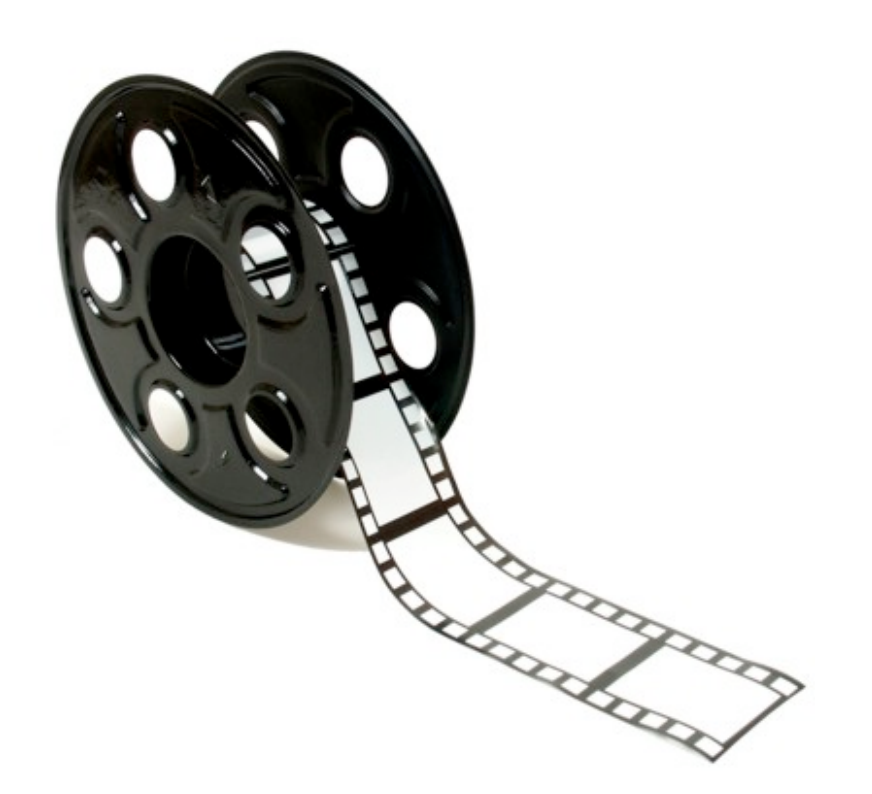

#### Then it all became digital.

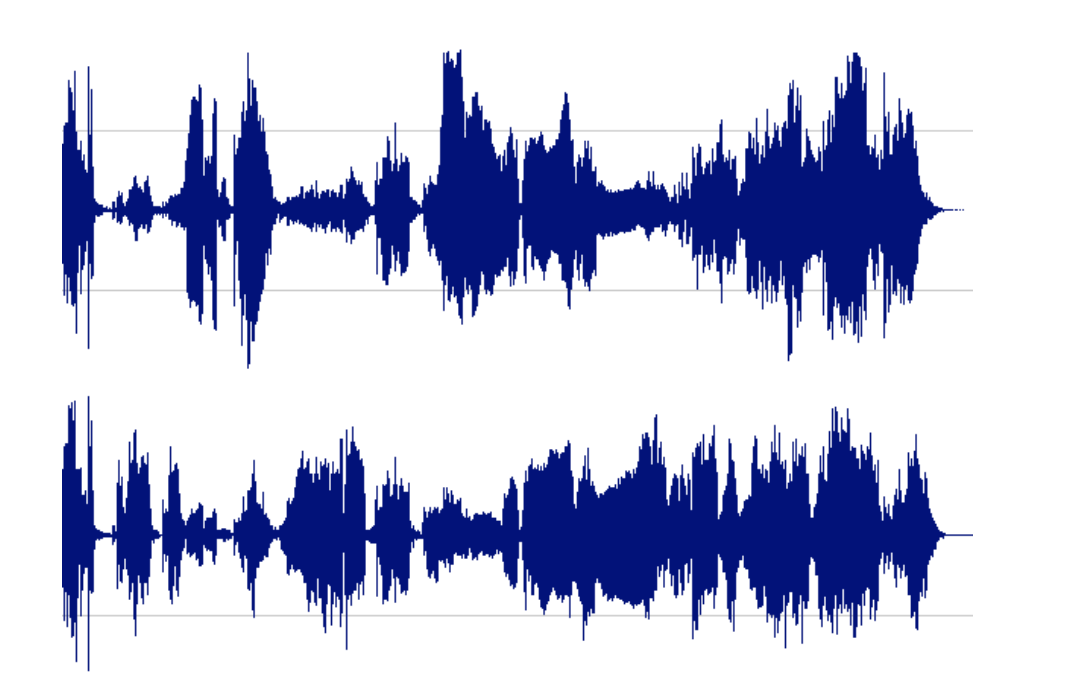

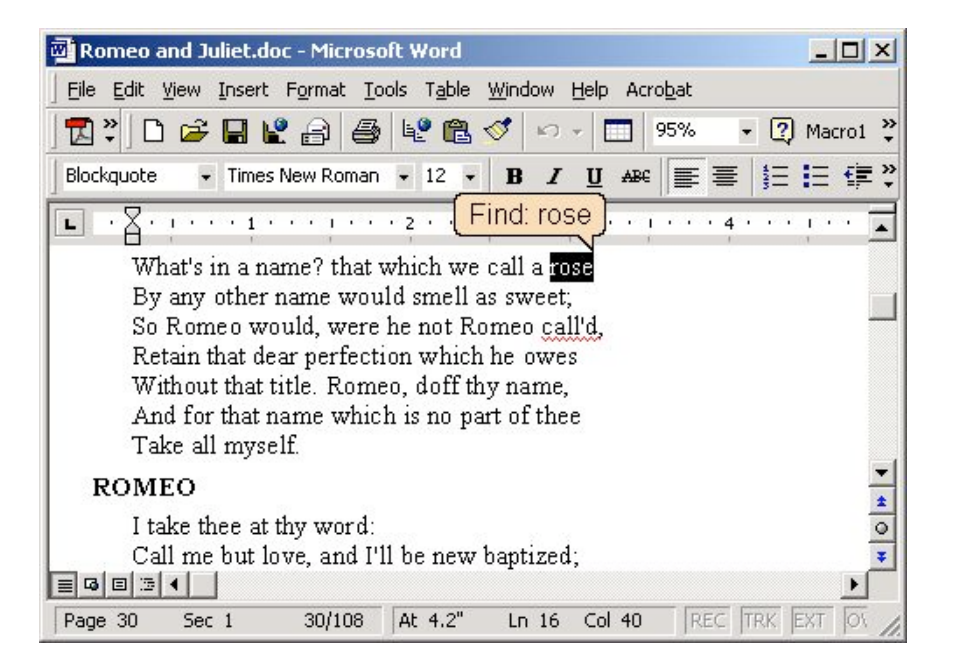

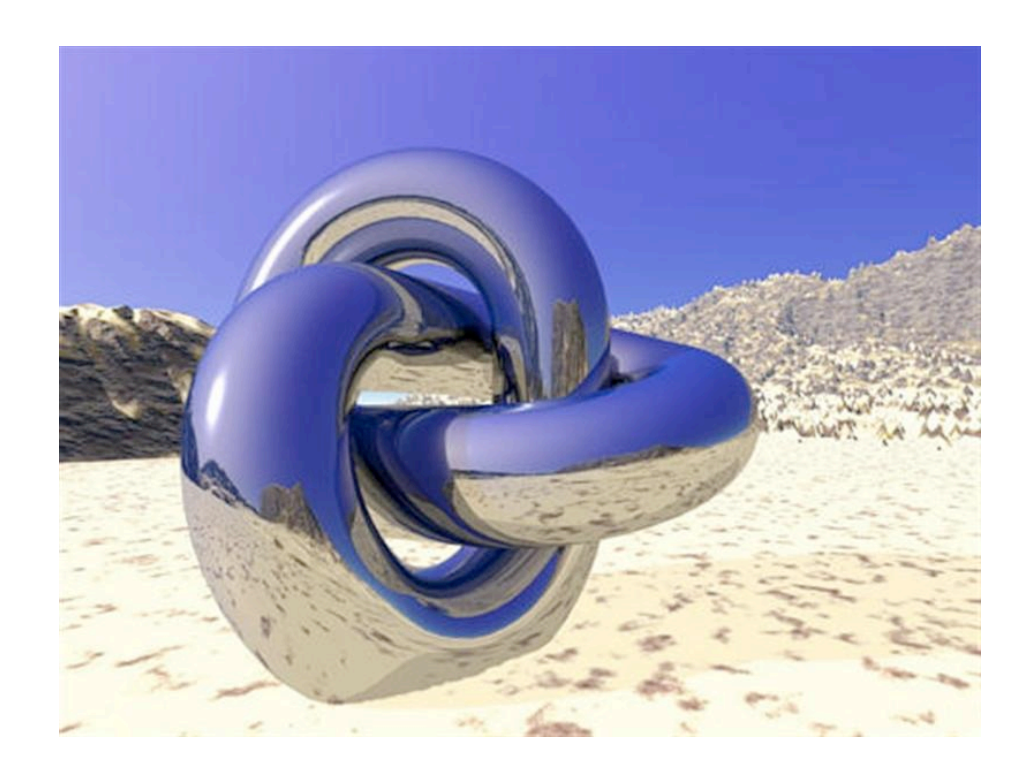

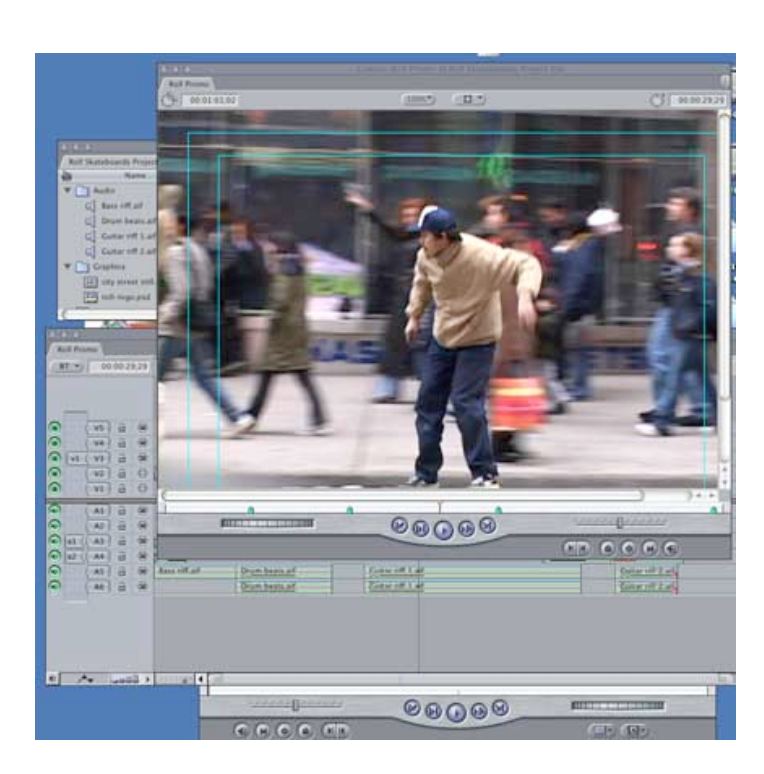

### And then we learned how to connect it all together.

#### **World Wide Web**

The WorldWideWeb (W3) is a wide-area hypermedia information retrieval initiative aiming to give universal access to a large universe of documents.

Everything there is online about W3 is linked directly or indirectly to this document, including an executive summary of the project, Mailing lists, Policy, November's W3 news, Frequently Asked Questions.

#### What's out there?

Pointers to the world's online information, subjects, W3 servers, etc.

#### Help

on the browser you are using

#### **Software Products**

A list of W3 project components and their current state. (e.g. Line Mode, X11) Servers, Tools, Mail robot, Library)

#### Technical

Details of protocols, formats, program internals etc. **Bibliography** 

Paper documentation on W3 and references.

#### People

A list of some people involved in the project.

#### **History**

A summary of the history of the project.

#### How can I help?

If you would like to support the web..

#### **Getting code**

Getting the code by anonymous FTP, etc.

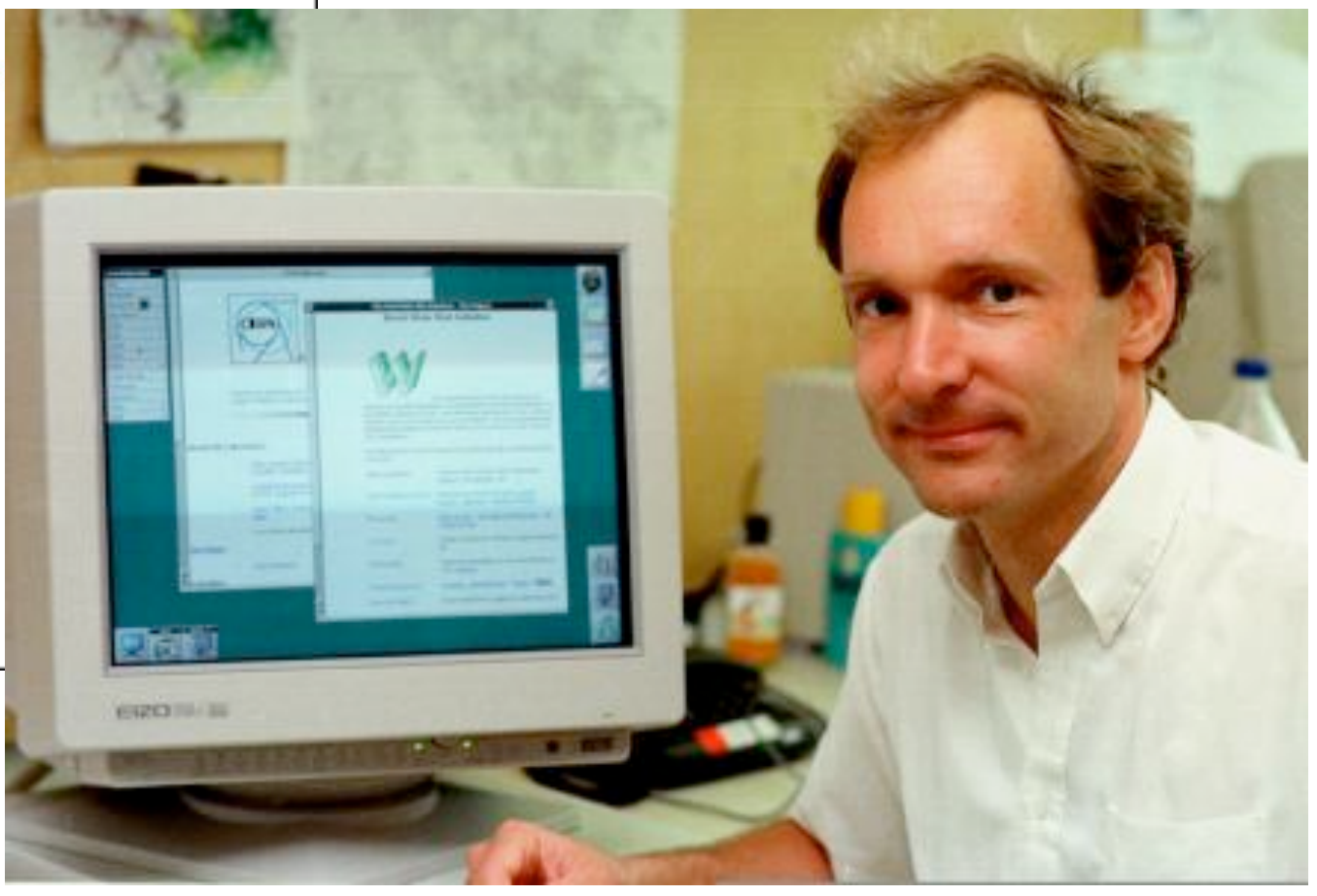

#### At first it was a "free for all" of academics and enthusiasts.

 $-$ 

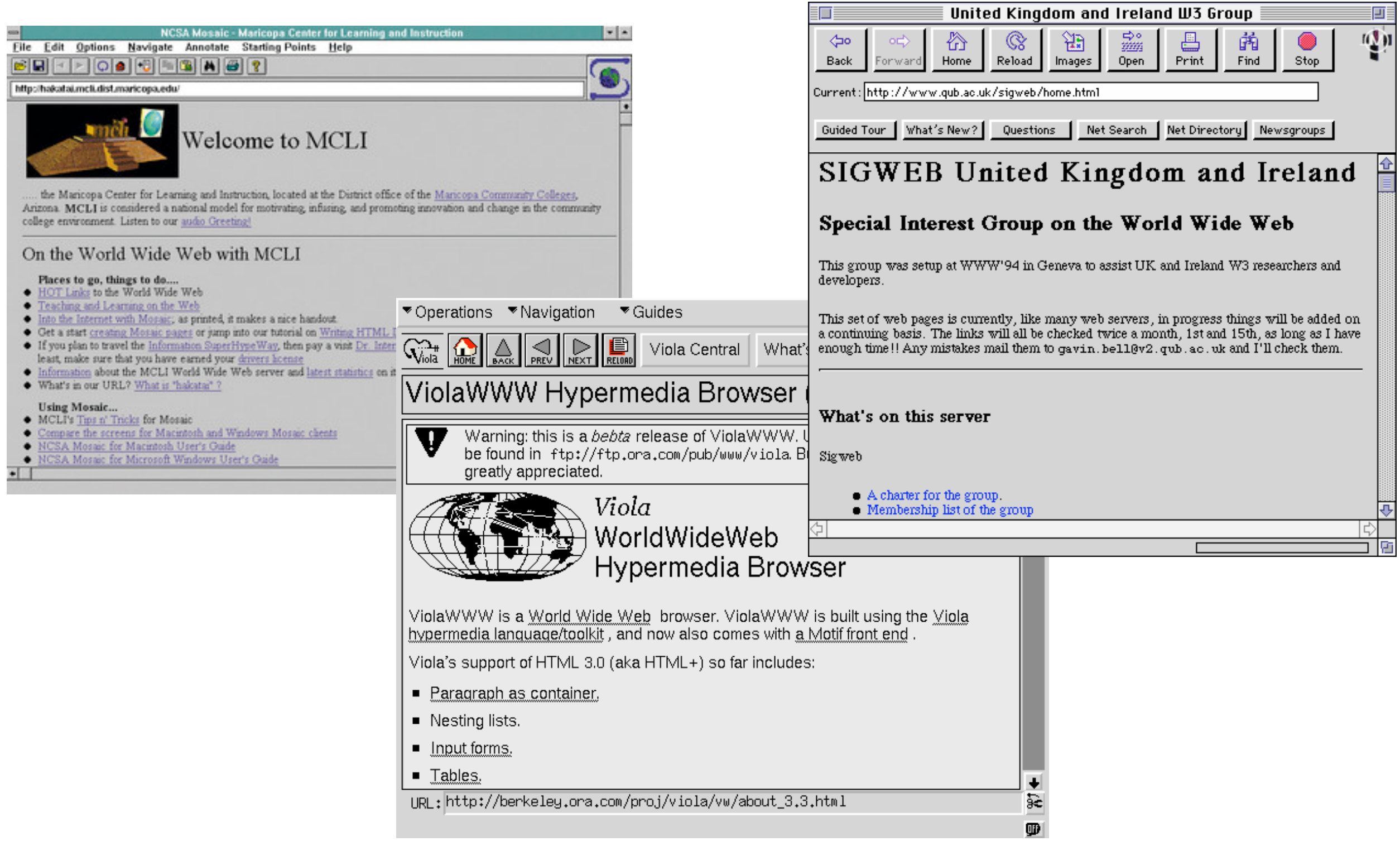

And then folks figured out how to make money from our contributions.

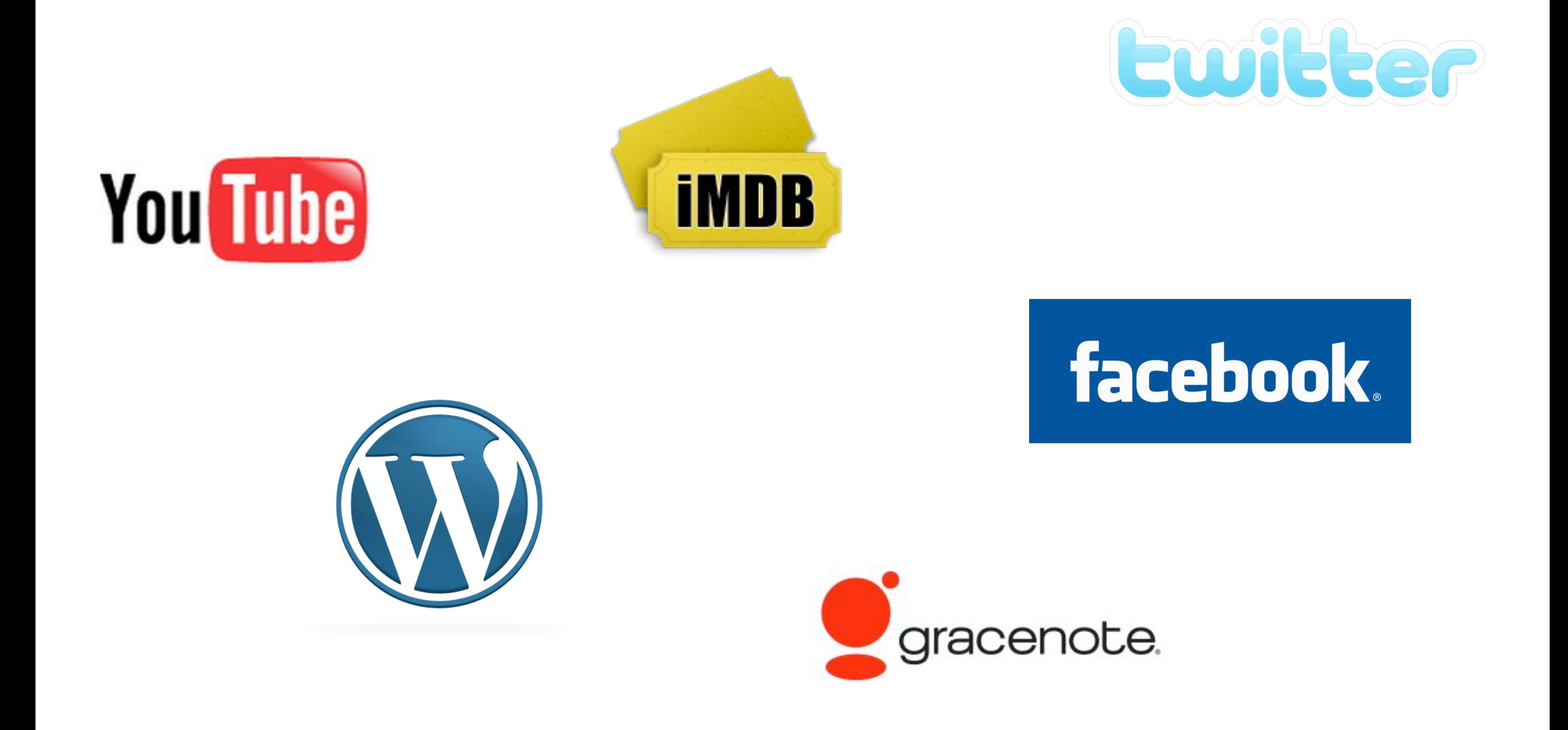

This is not necessarily bad, but who controls our contributions?

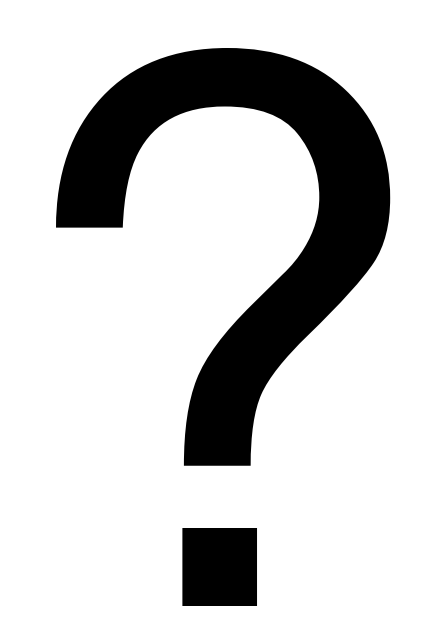

If centrally controlled, our contributions are highly vulnerable to single points of failure.

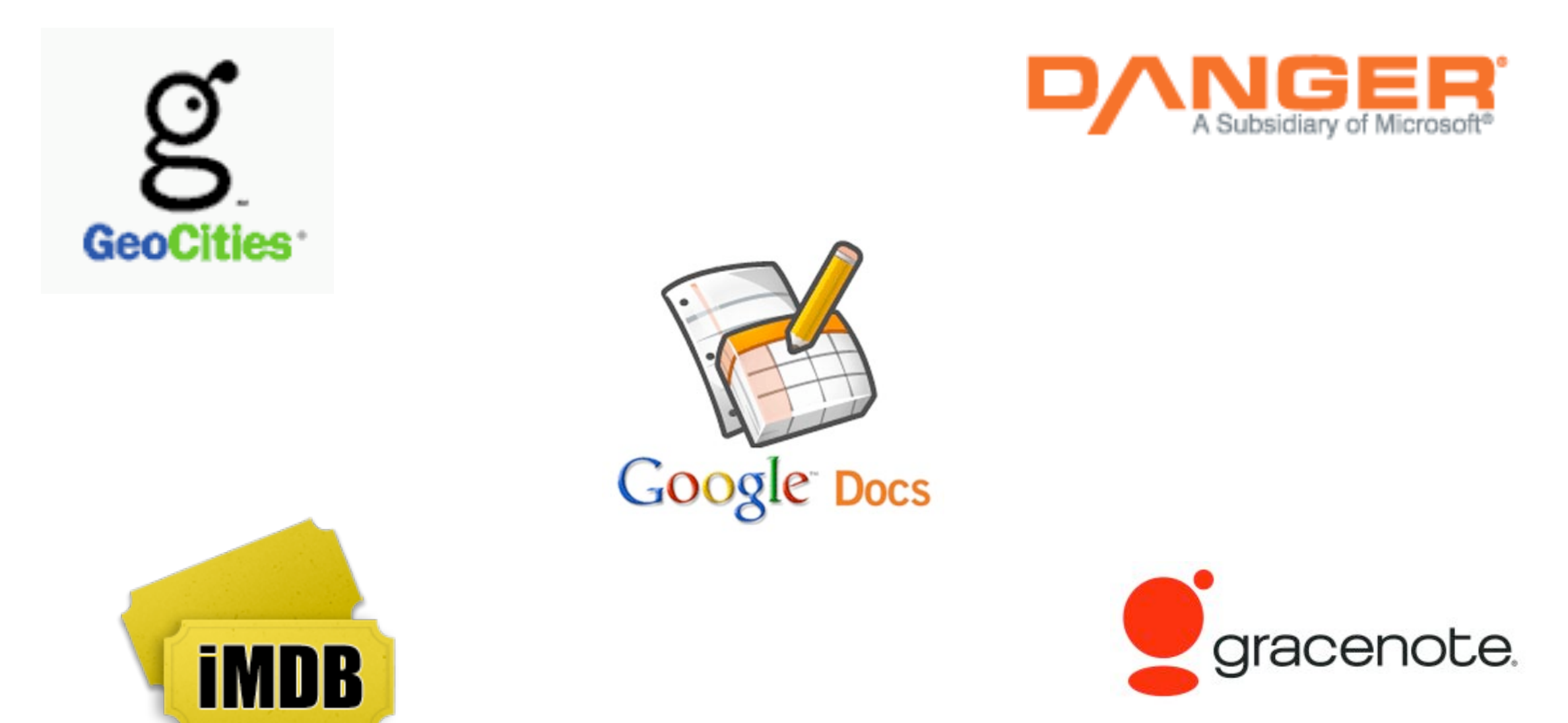

#### How Do We Avoid A Digital Dark Age?

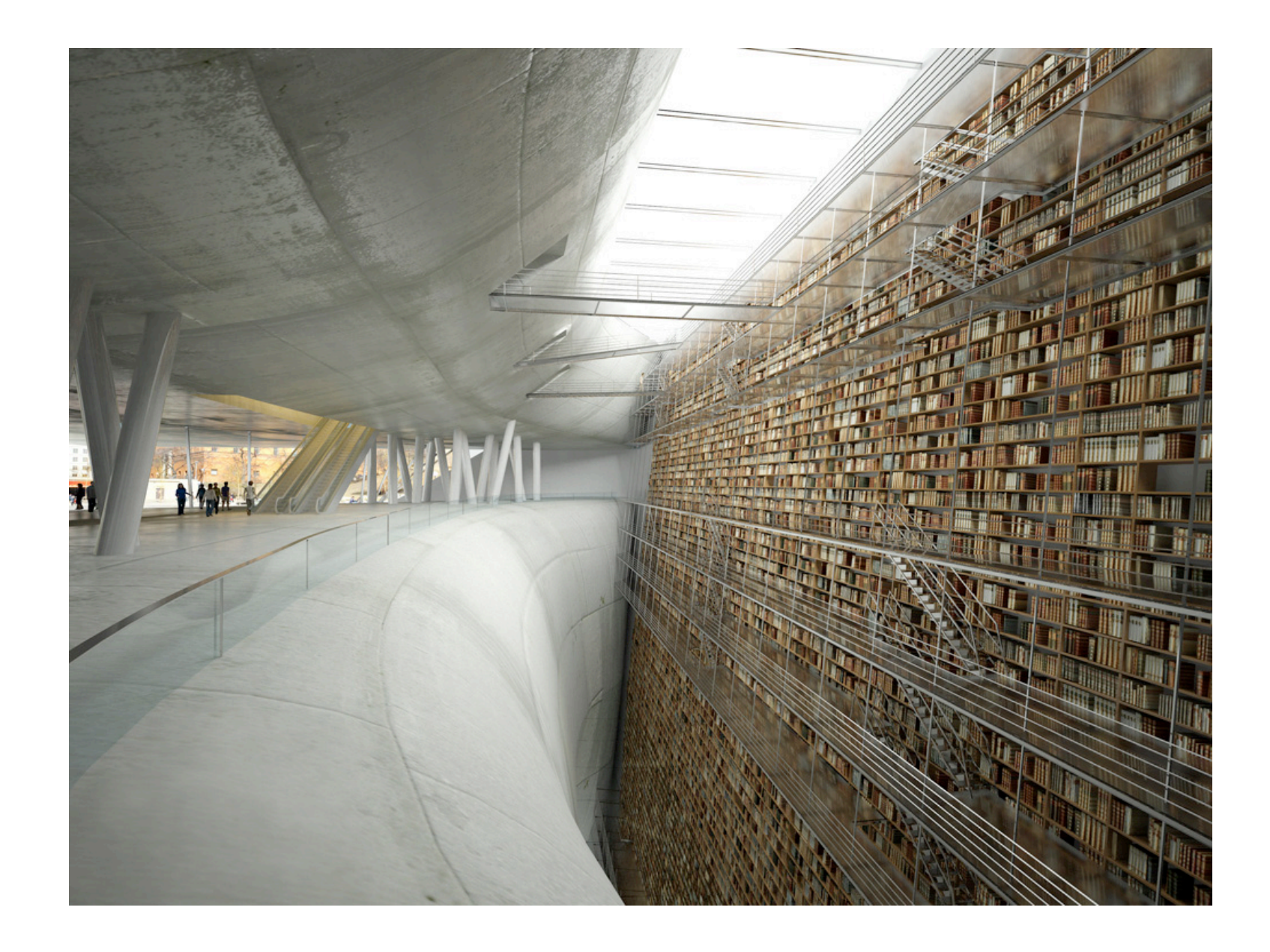

#### We can't do the same thing that physical archives do!

A digital public commons like Wikipedia is more likely to survive because:

- There are many copies. (redundancy)
- Its use is mostly unrestricted. (accessibility)
- Everyone can contribute. (relevance and comprehensibility)

But what about the data that is still trapped in proprietary platforms?

- Profit often wins over public good.
- Copyright law changes slowly, if at all.

We build a **metadata commons** to hold the "cultural context" of our trapped data.

- The commons will hold:
	- Indices (to find and organize)
	- Tags (to categorize and label)
	- Comments (to analyze and interpret)
	- Technical metadata (e.g. provenance, format info)

Even if the original contribution is lost or otherwise made unavailable, we still have its cultural context.

A first piece of the Metadata Commons: Web-Based Semantic Video Tagging

- **Ocularium**: A Web-based semantic video tagging system
	- Anyone can create semantic time-coded tags of existing Web-based video.
	- Tags are saved in Freebase (which is CC-BY licensed), and so can be used for almost any application.
	- Tags can accessed via Web UI, API, or bulk download.

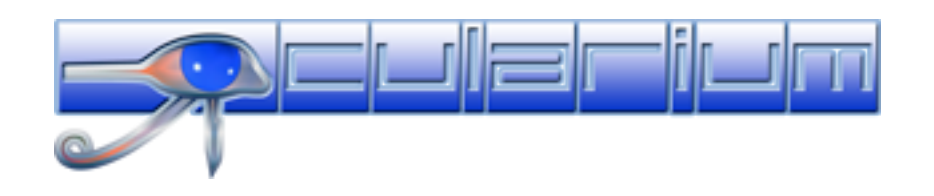

## How does Ocularium work?

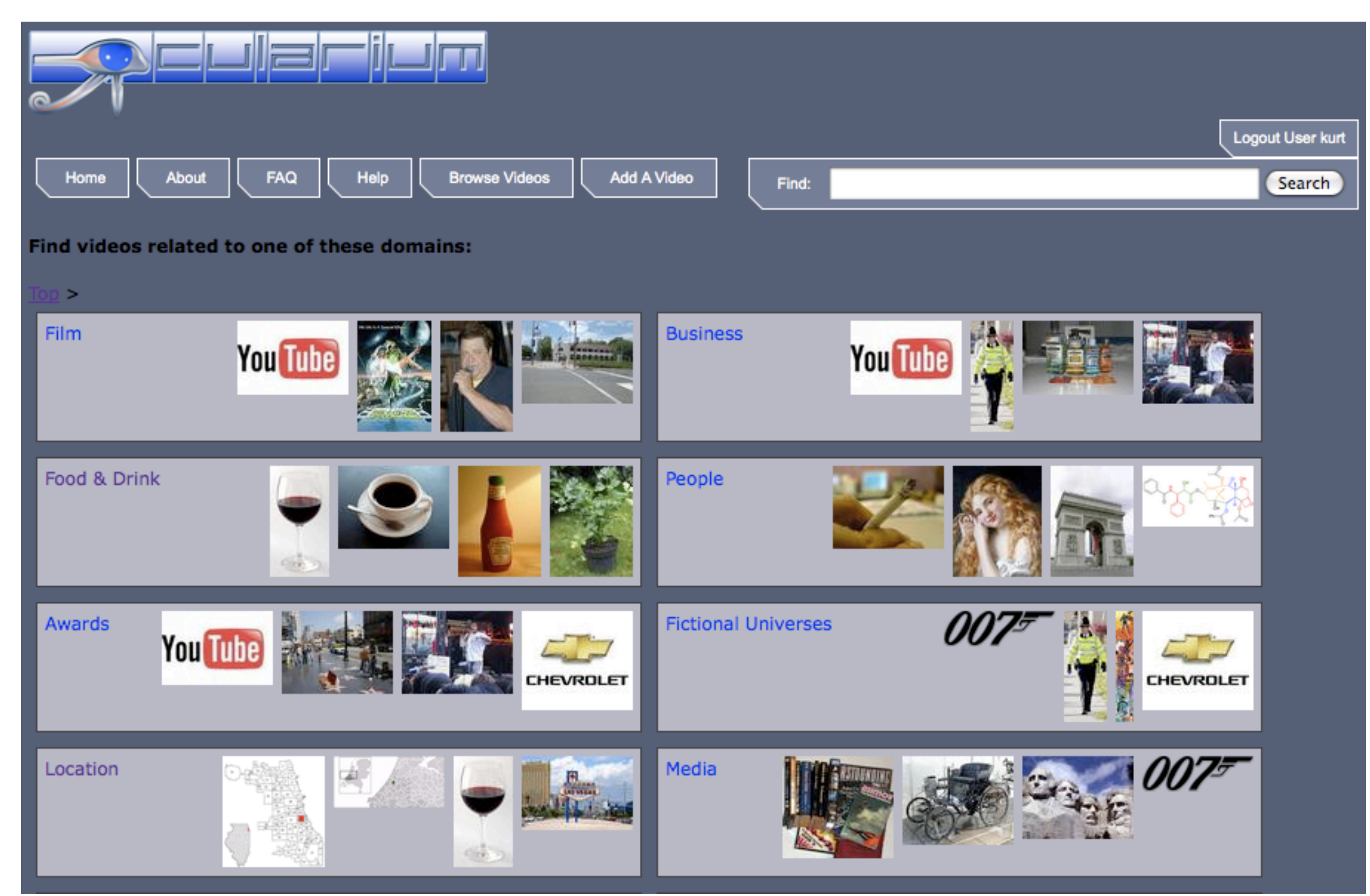

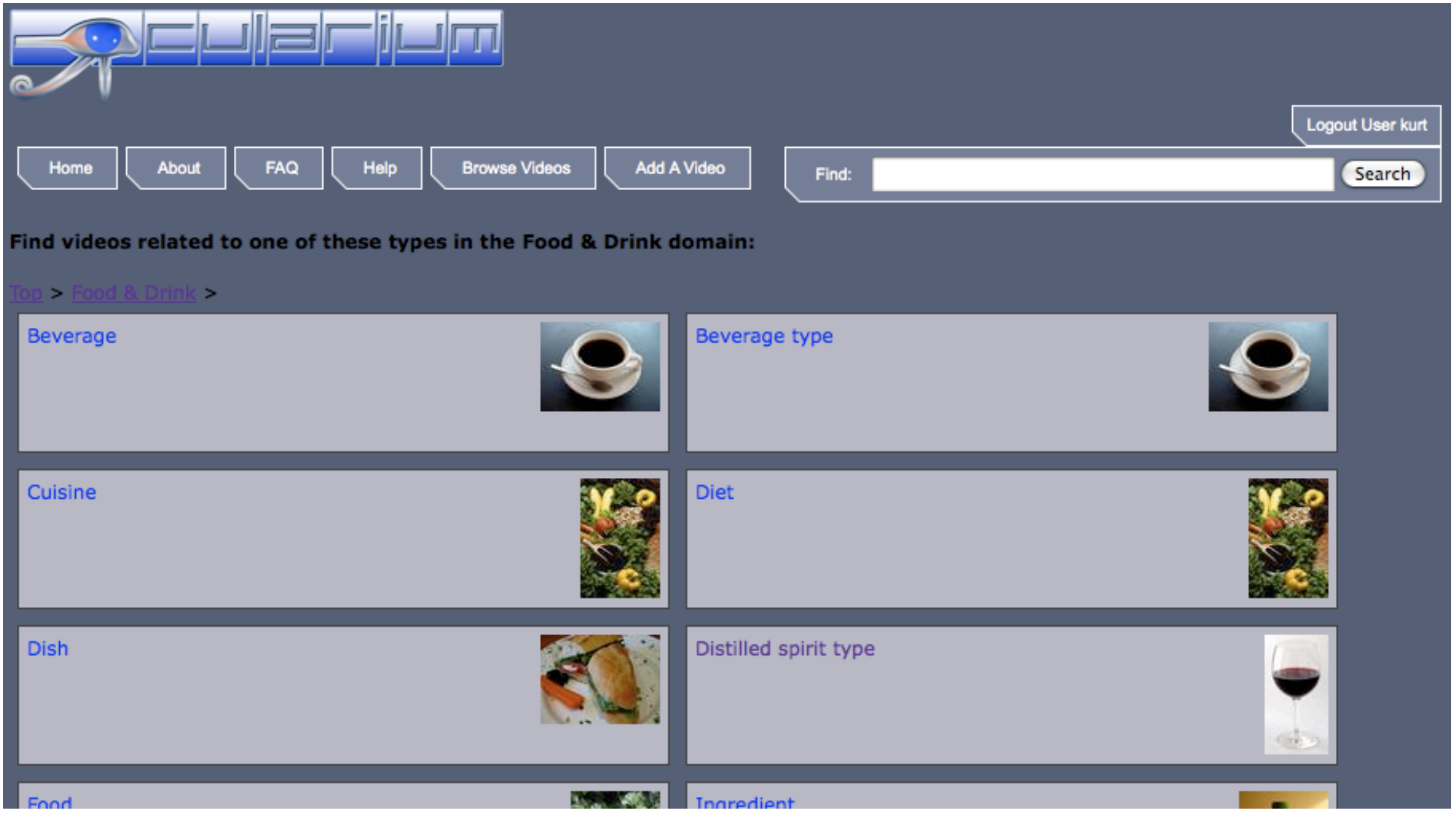

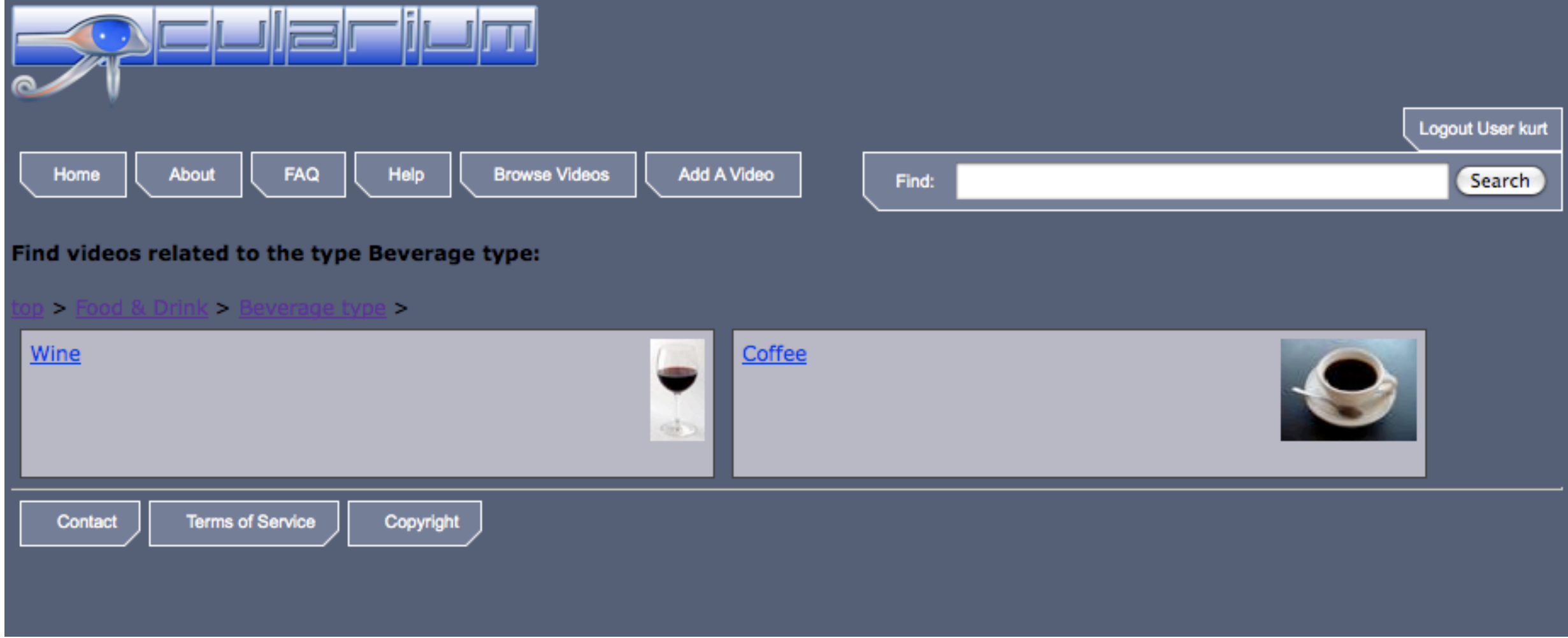

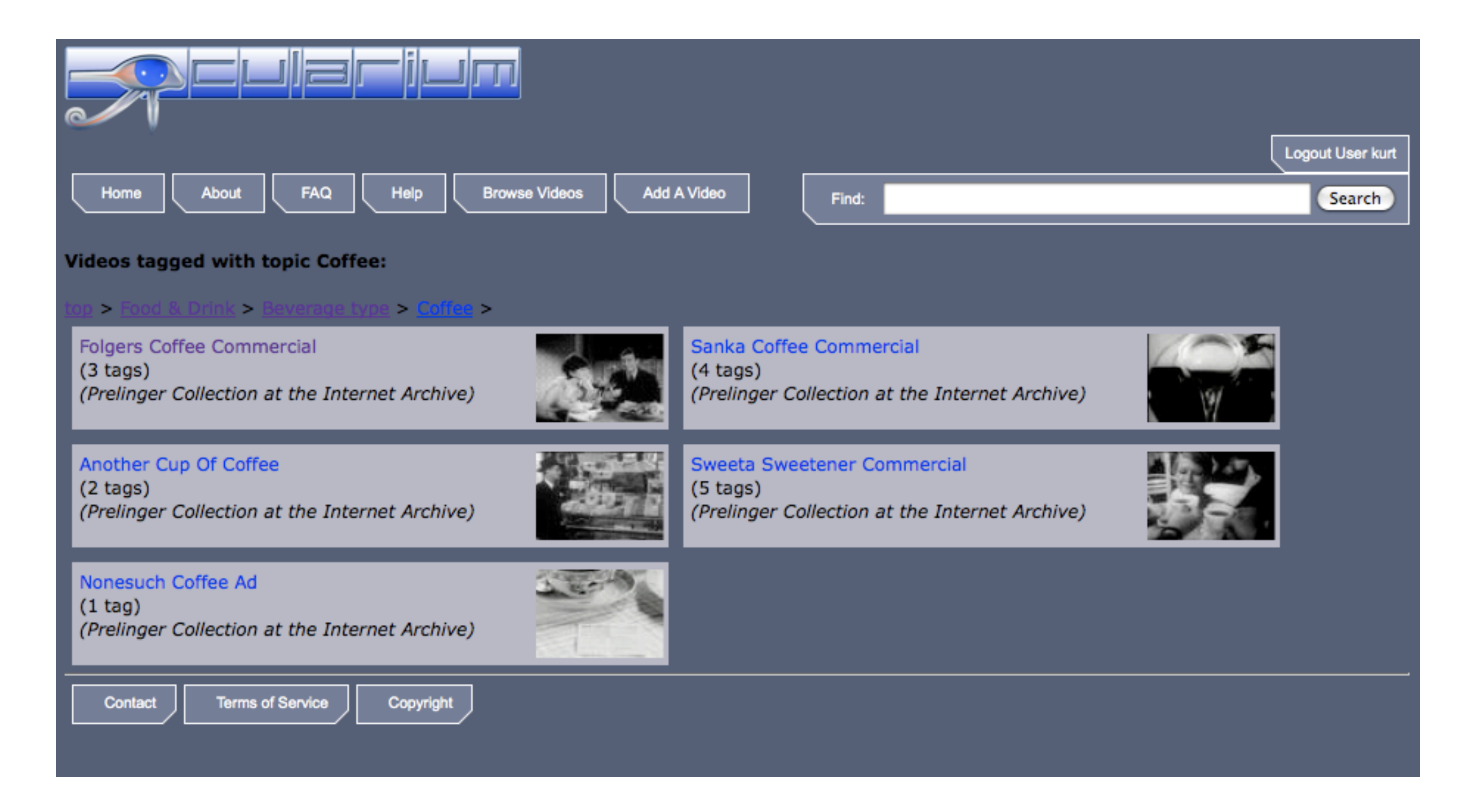

<http://www.ocularium.org> [Playing a video with tags](http://www.ocularium.org)

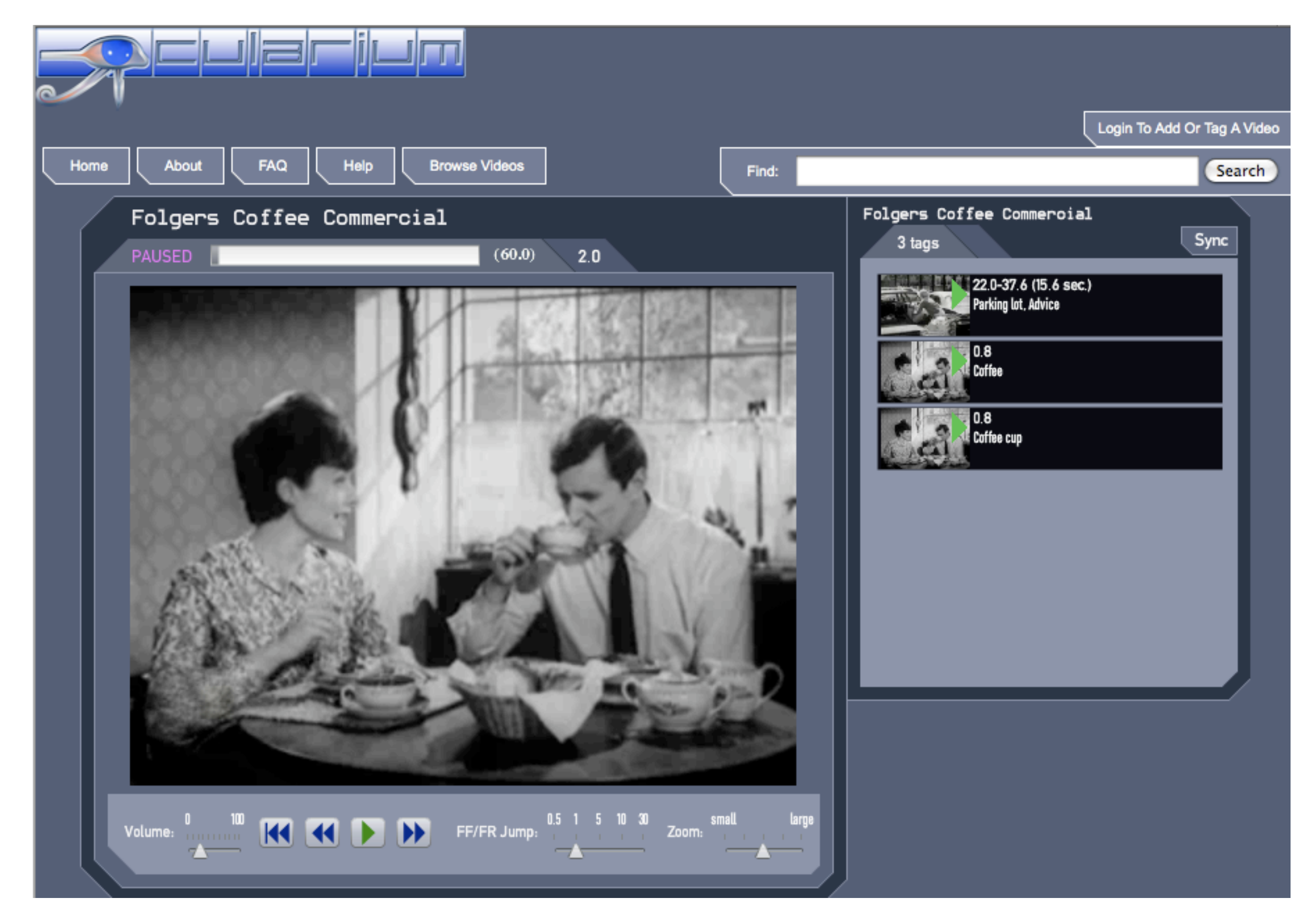

<http://www.ocularium.org> **[Tag Detail](http://www.ocularium.org)** 

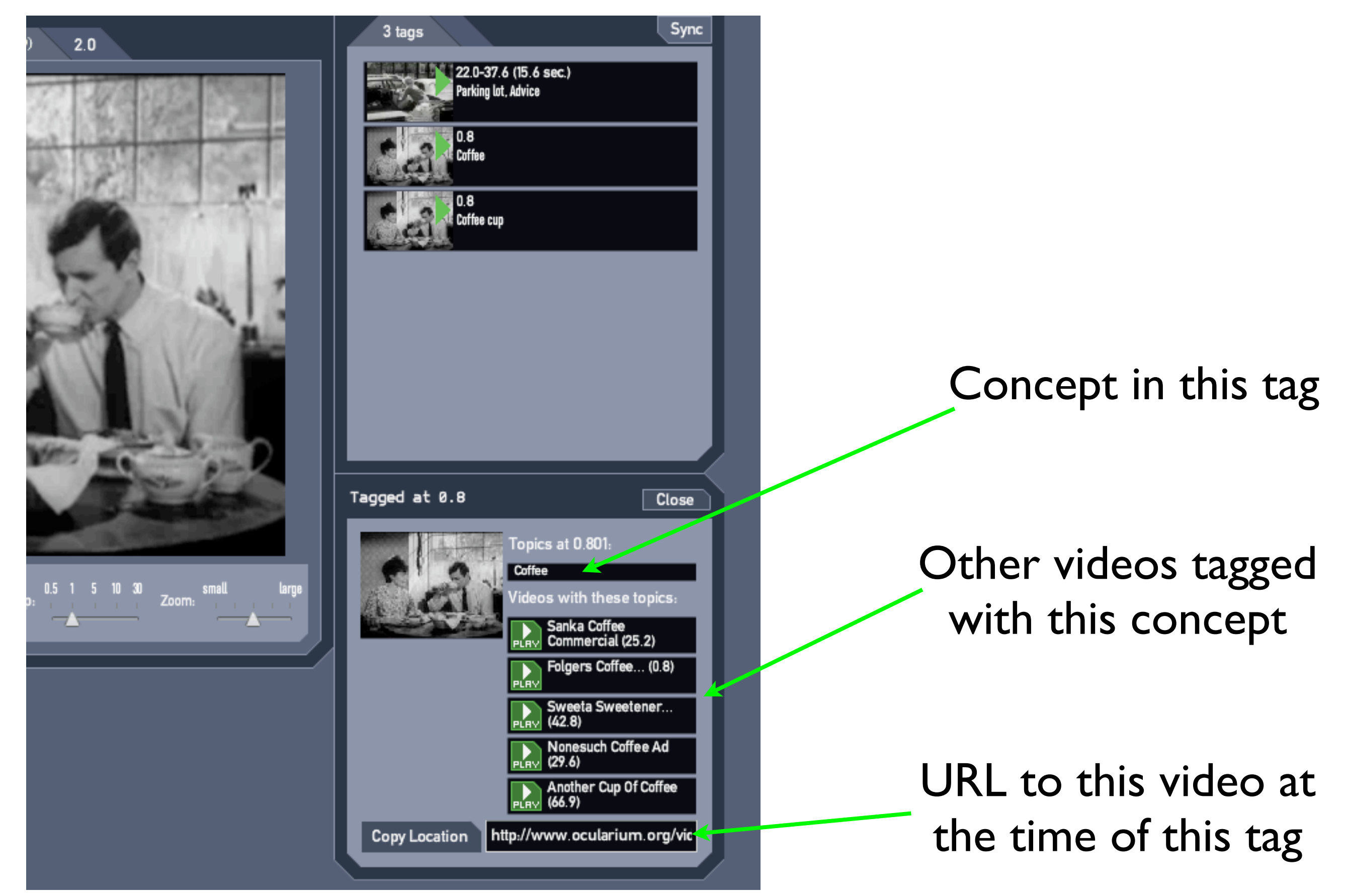

### Adding A Video: Find a video you want to tag.

Search

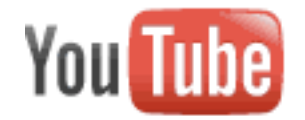

**Browse** Upload **Create Account** 

#### Ideal Toys 1963 Sales See All TV Commercials Dick Tracy

thesixtiesguy 133 videos Subscribe

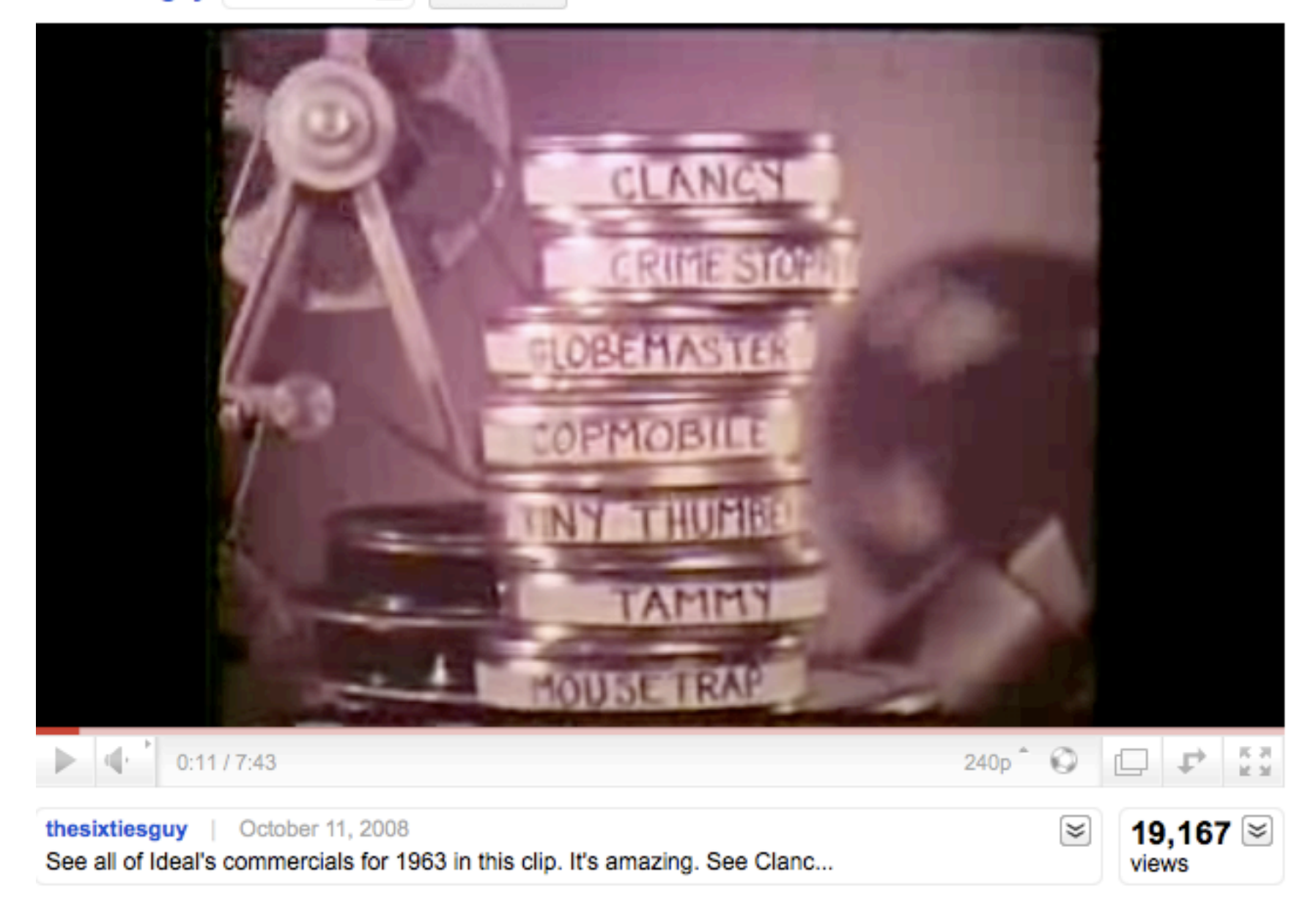

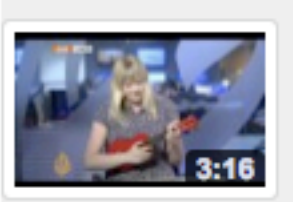

Musician explains volc name 230,667 views AlJazeeraEnglish Feat

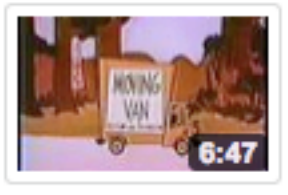

**Crusader Rabbit Carto** 1 COLOR 10,715 views thesixtiesguy

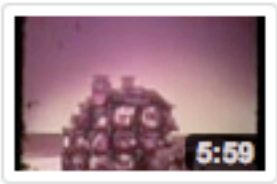

**Ideal Toy TV Commero** 1962 1963 part 1 of 3 5,361 views thesixtiesguy

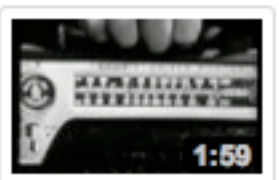

Mattel Agent Zero M ra TV Commercial 1964 14,782 views thesixtiesguy

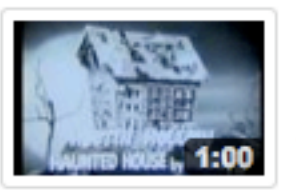

Marx Toys Haunted Ho Commercial 9,315 views thesixtiesguy

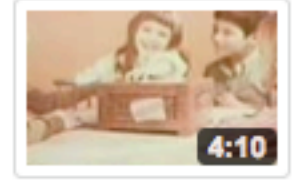

Late '60s Ideal Game a Motorific 39,358 views retrotvluver

### Adding a Video: Paste the video page URL into Ocularium.

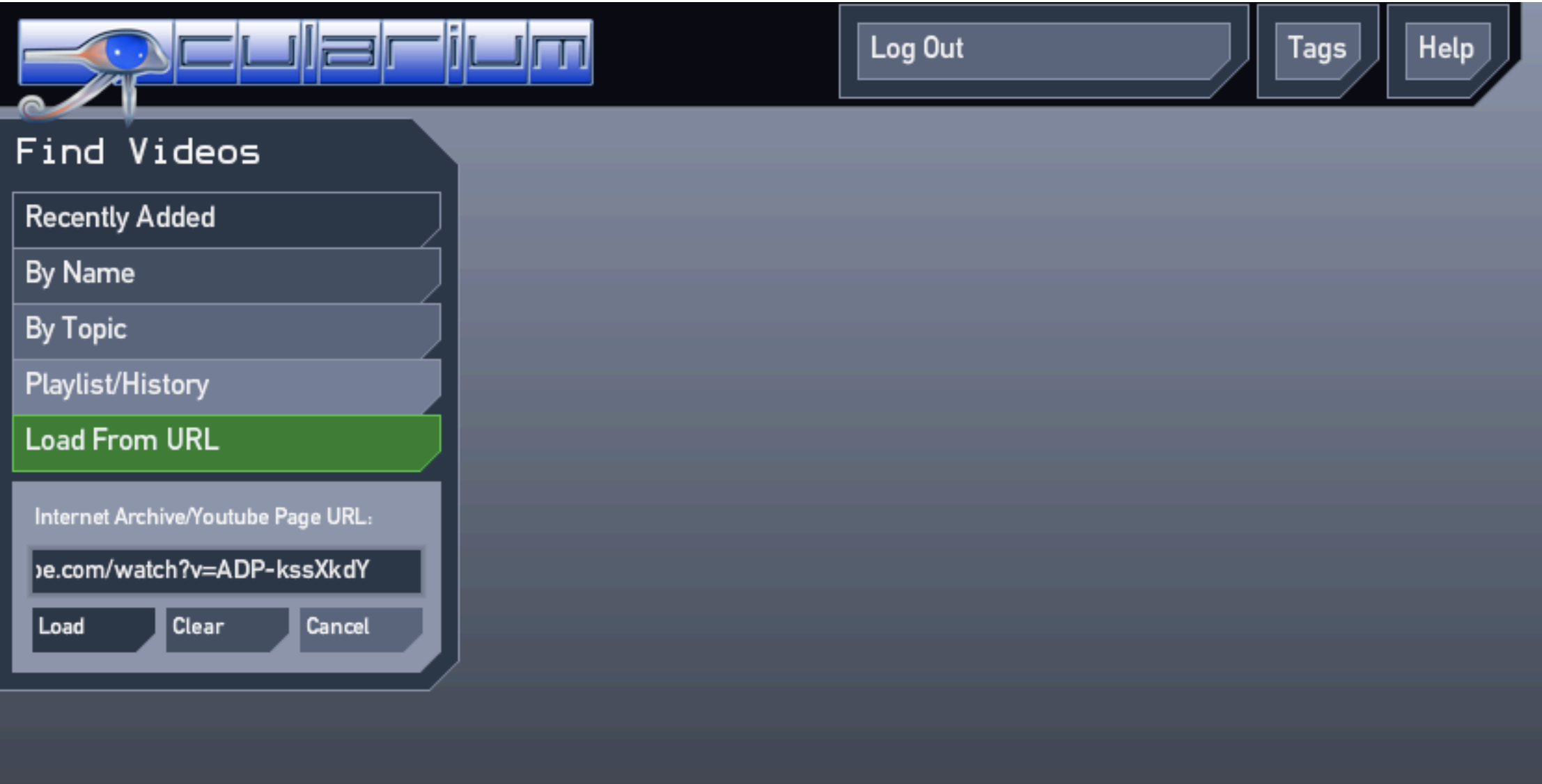

#### Creating A Tag: The video you want to tag is loaded.

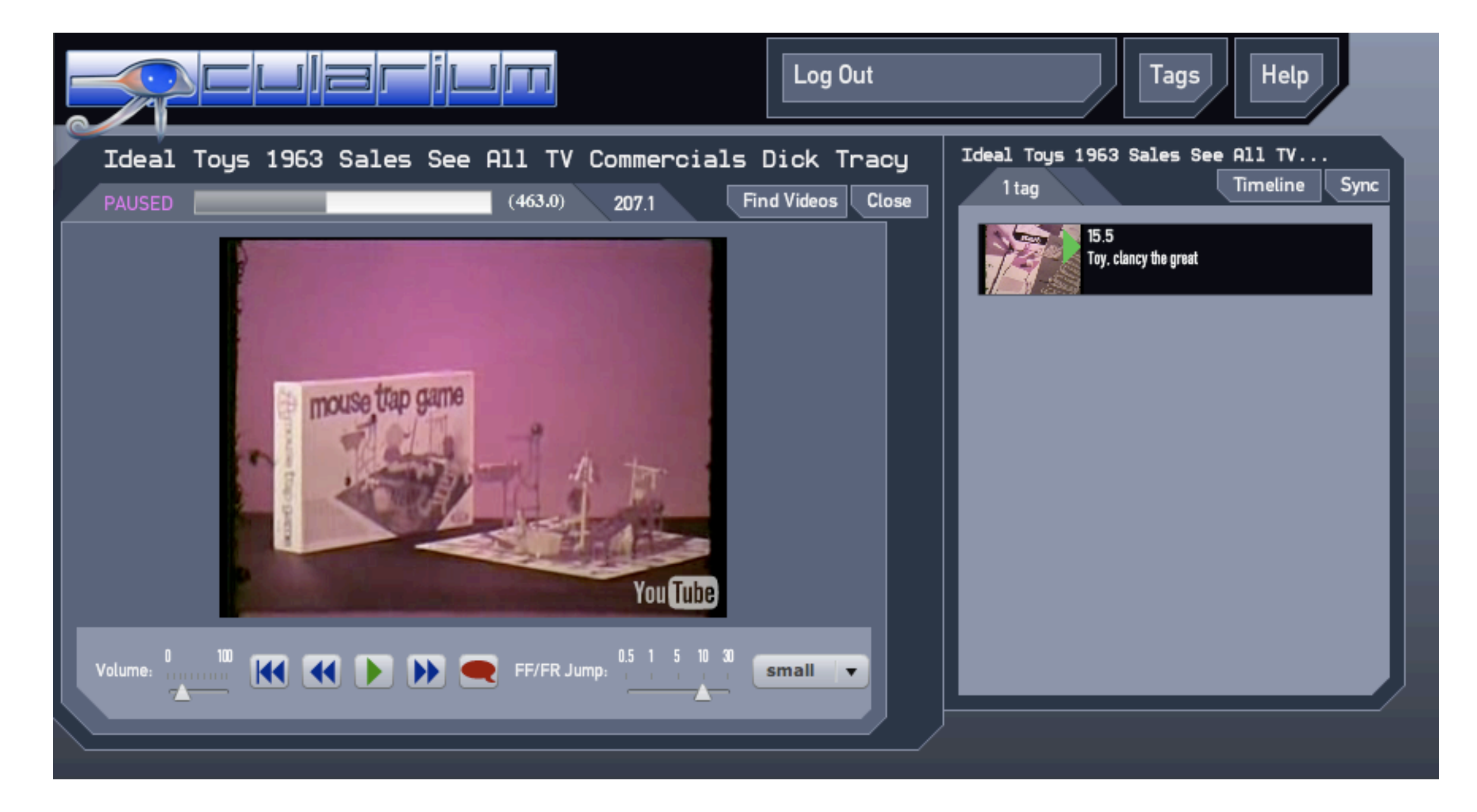

### Creating A Tag: At the time you want to tag, click the red "tag" button. A "New Tag" panel appears.

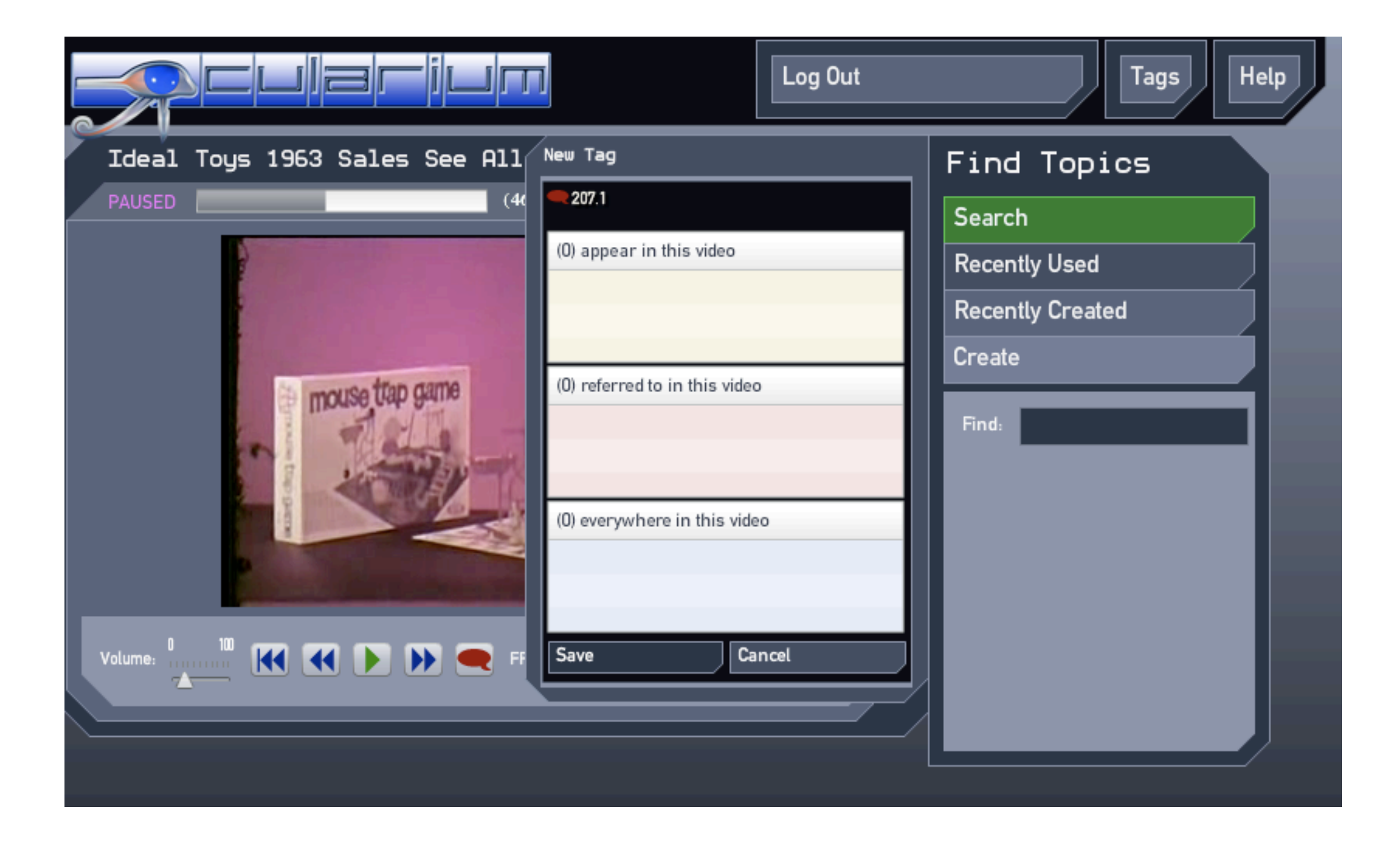

### Creating A Tag: Start typing the name of the concept.

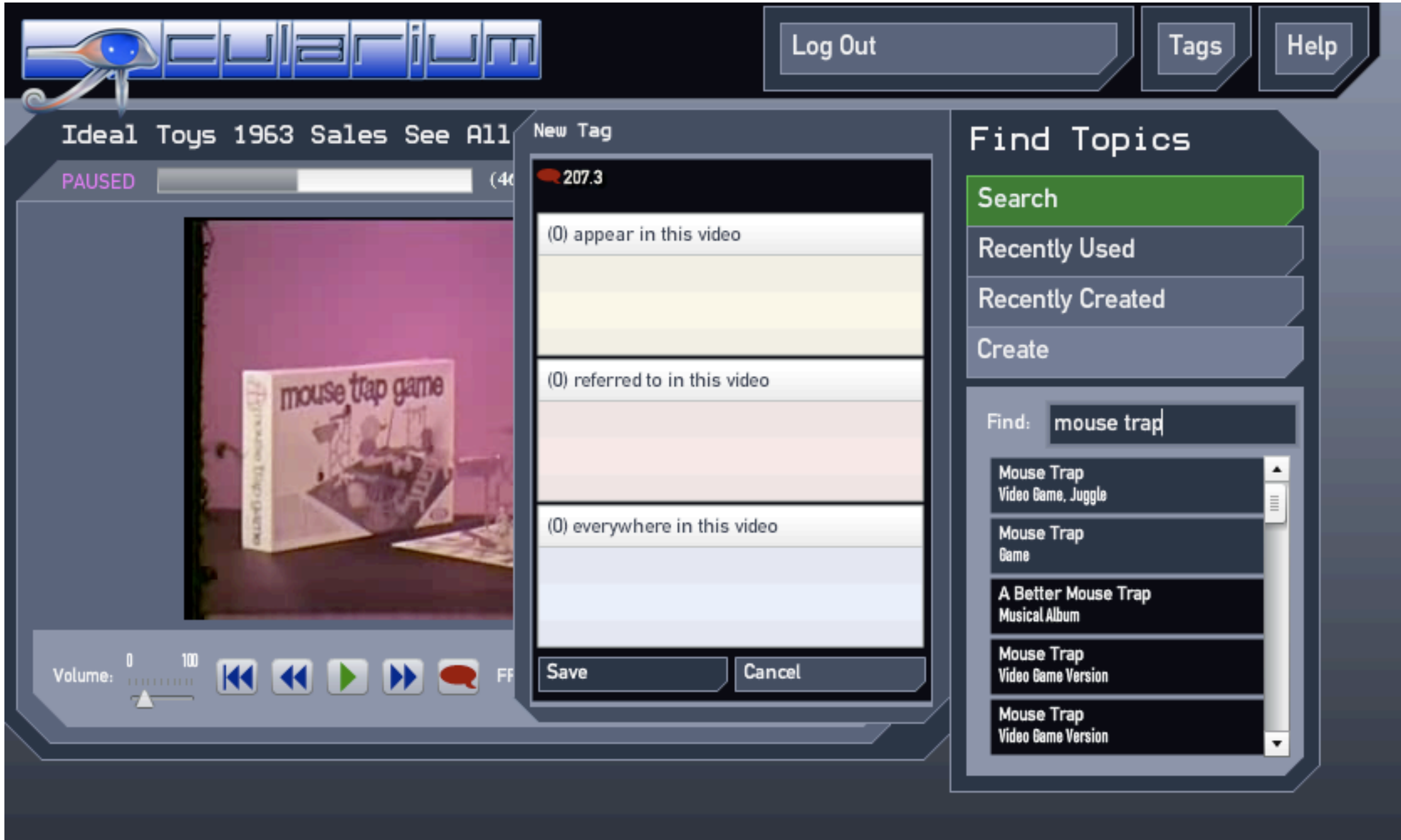

#### Creating A Tag: Choose a concept.

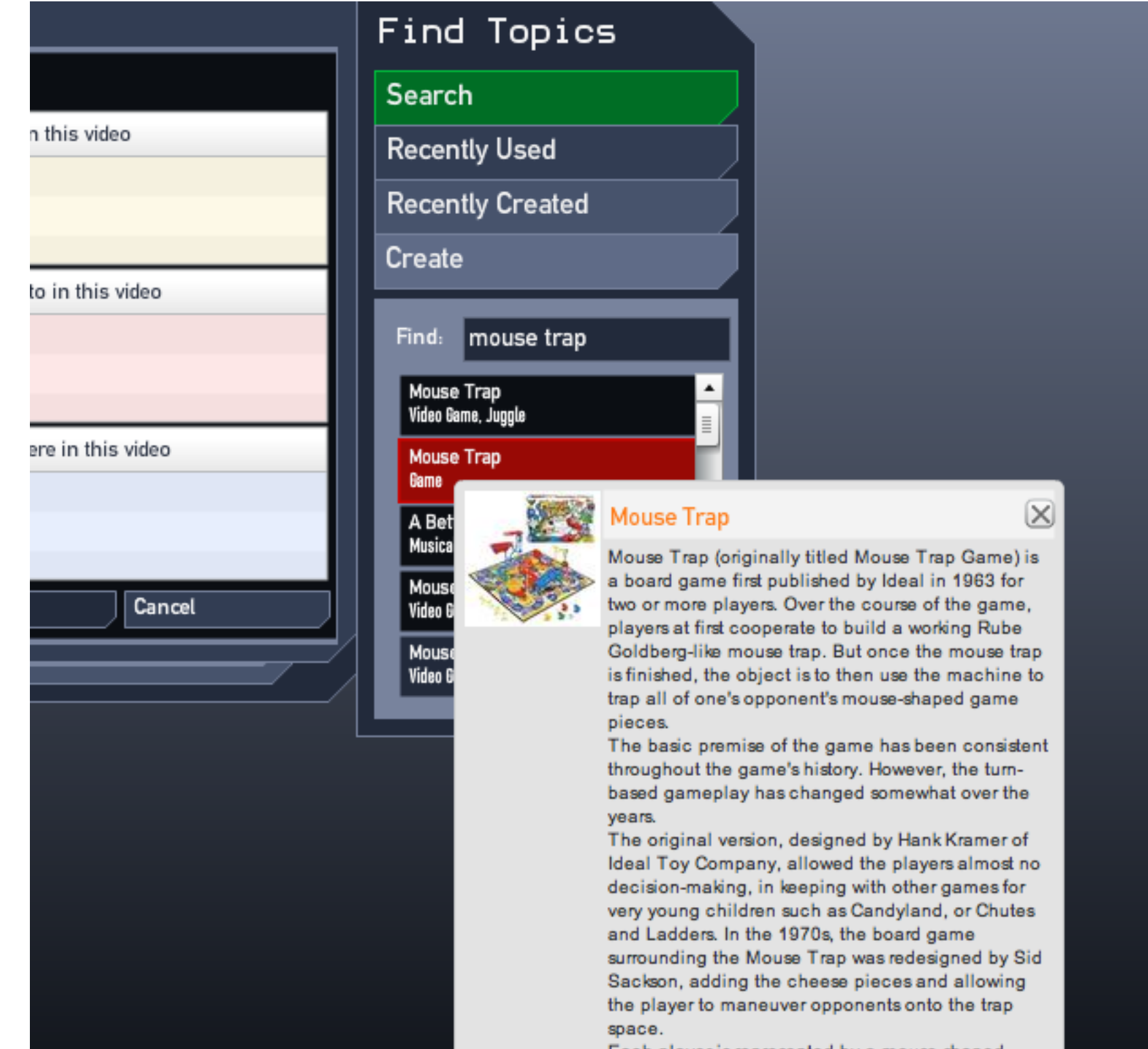

### Creating A Tag: Drag the desired concept into the New Tag panel and click save.

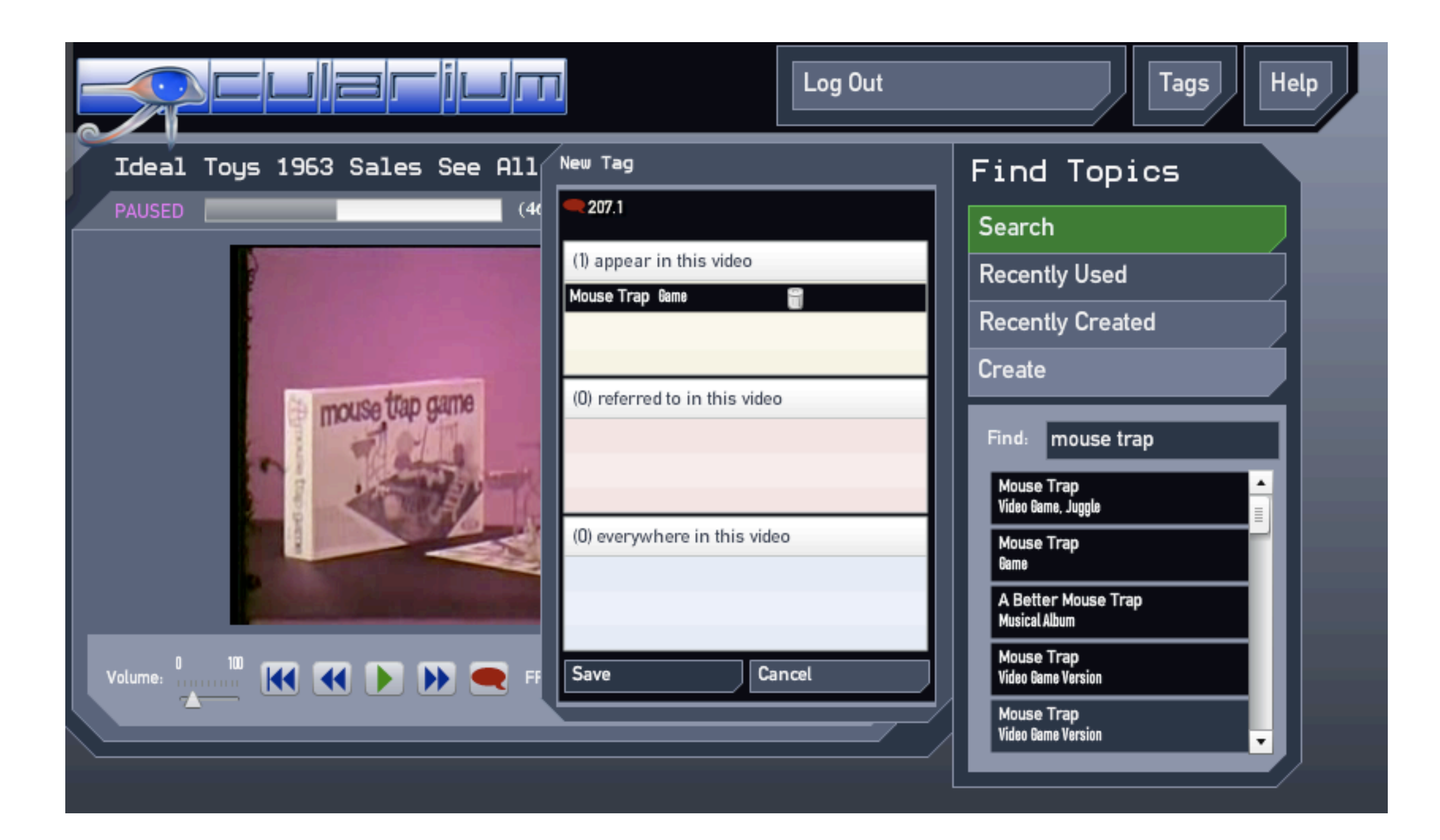

### Creating A Tag: The new tag is saved to Freebase and is immediately visible.

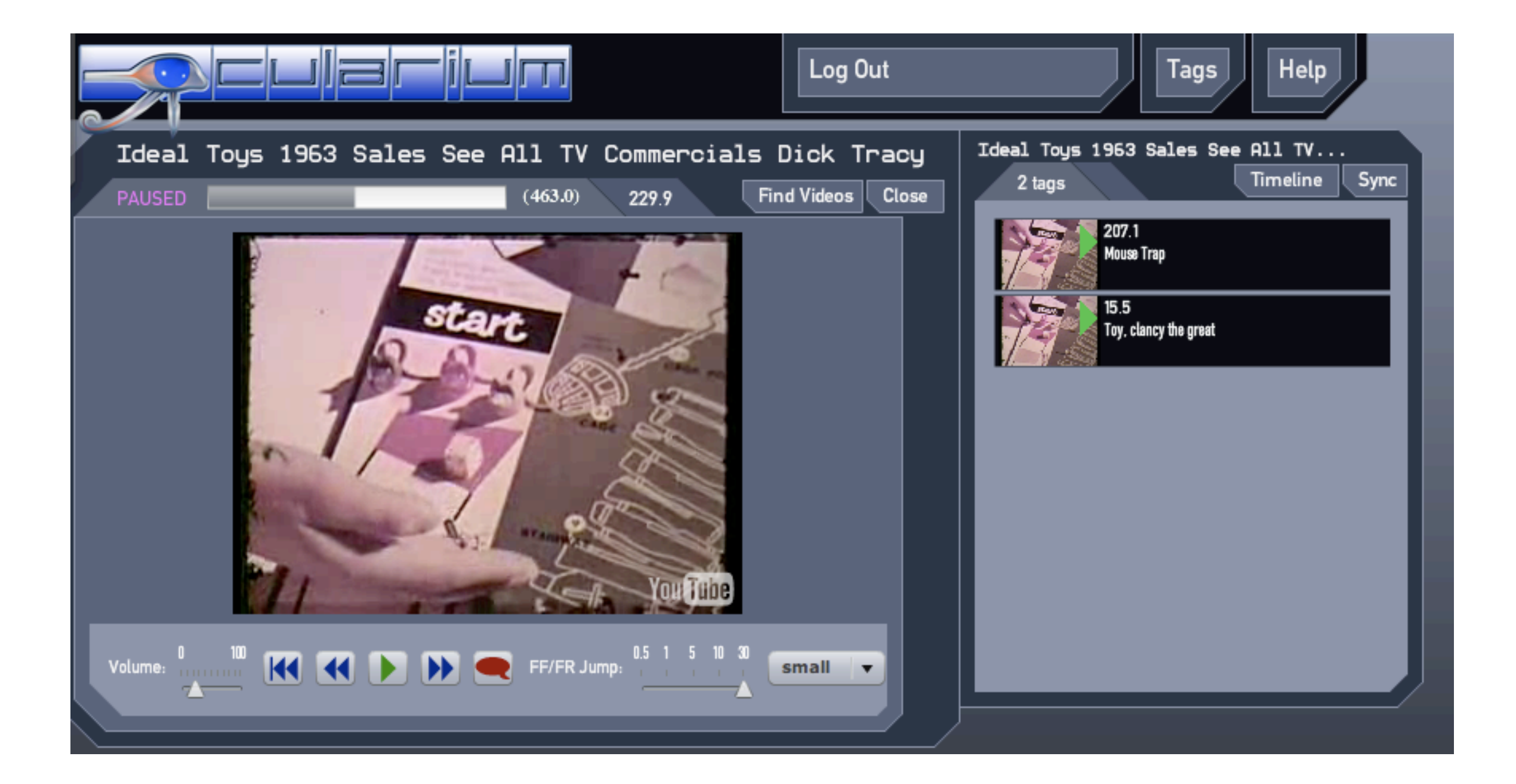

### Using Tags That We Create

- Tags can be accessed by:
	- Browsing and searching at the [www.ocularium.org](http://www.ocularium.org) site.
	- Querying the Freebase API.
	- Bulk download from Freebase.com.

### What's Next?

- Adding videos and creating tags in Ocularium is highly encouraged.
- We need to find additional stable homes for copies of the video tag metadata.
- We will continue to improve and extend the Ocularium software.

## **Questions**

- What new video sources should be included?
- New features?
- What applications that use the tag data should be built?
- What comes after video? (images? audio?)

## <http://www.ocularium.org>

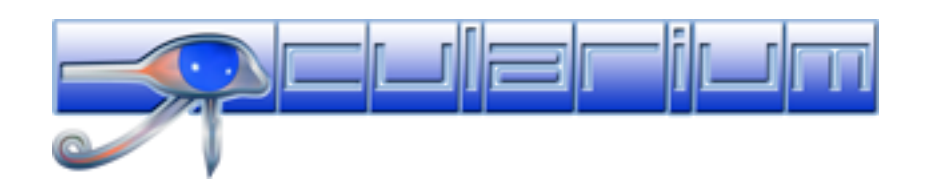